#### **Center for Energy and innovative Technologies**

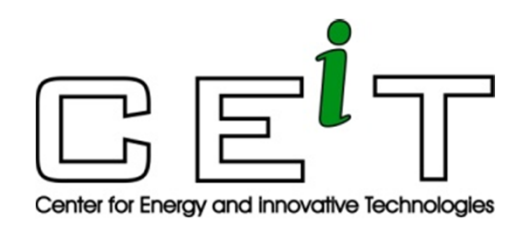

#### **Demonstration of Operational DSS of EnRiMa**

D. Berger<sup>1,a</sup>, M. Stadler<sup>1,b</sup>, M. Groissböck<sup>1,c</sup>

<sup>1</sup> Center for Energy and innovative Technologies, Hofamt Priel, Austria <sup>a</sup> dberger@cet.or.at, <sup>b</sup> MStadler@cet.or.at, <sup>c</sup> MGroissboeck@cet.or.at

To be presented at the e-nova international congress 2013, University of Applied Science Campus Pinkafeld, Nov. 14-15 2013, Pinkafeld, Austria

http://www.cet.or.at/

Version: November 12 2013 **CET-number: P-2013-3** 

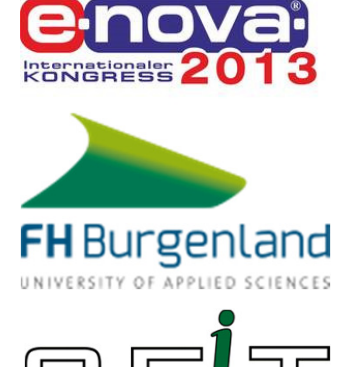

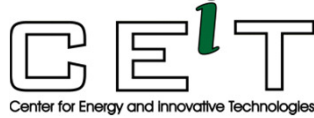

**COOPERATION** European Commission

 $bm \{v}$ 

FEDRIMA Energy Efficiency and Risk<br>Management in Public Buildings

# **Demonstration of Operational DSS of EnRiMa**

**ENSER** 

D. Berger, M. Stadler, M. Groissböckdberger@cet.or.at, cet.or.at14 November 2013

#### **Overview**

- test site 'Campus Pinkafeld'
- information technology integration at 'Campus Pinkafeld'
- demo<mark>nst</mark>ration

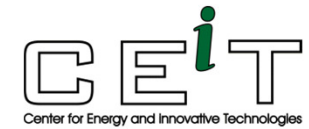

3 of 10

#### **Test site 'Campus Pinkafeld'**

- • main interest: reduce energy costs by having the same or even better comfort conditions within the building
- $\bullet$  achievement: EnRiMa's operational DSS results can be presented via Web-Interface manually or in automated fashion

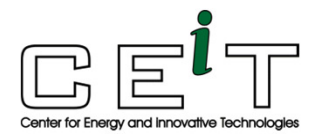

4 of 10

#### **IT integration at Pinkafeld**

- Siemens DESIGO building management system (BMS)
- BMS Server cannot be accessed from outside the **Campus**
- BMS Server cannot directly access Internet  $\rightarrow$  "proxy"<br>Computer required at Campus to get/store information computer required at Campus to get/store information from/at Web-EnRiMa server
- <u>"proxy" computer f</u>acilitates communication with BMS via scripted http-communication (emulation of Siemens WEB Insight)

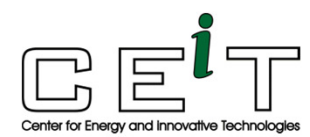

#### **IT Integration at Pinkafeld**

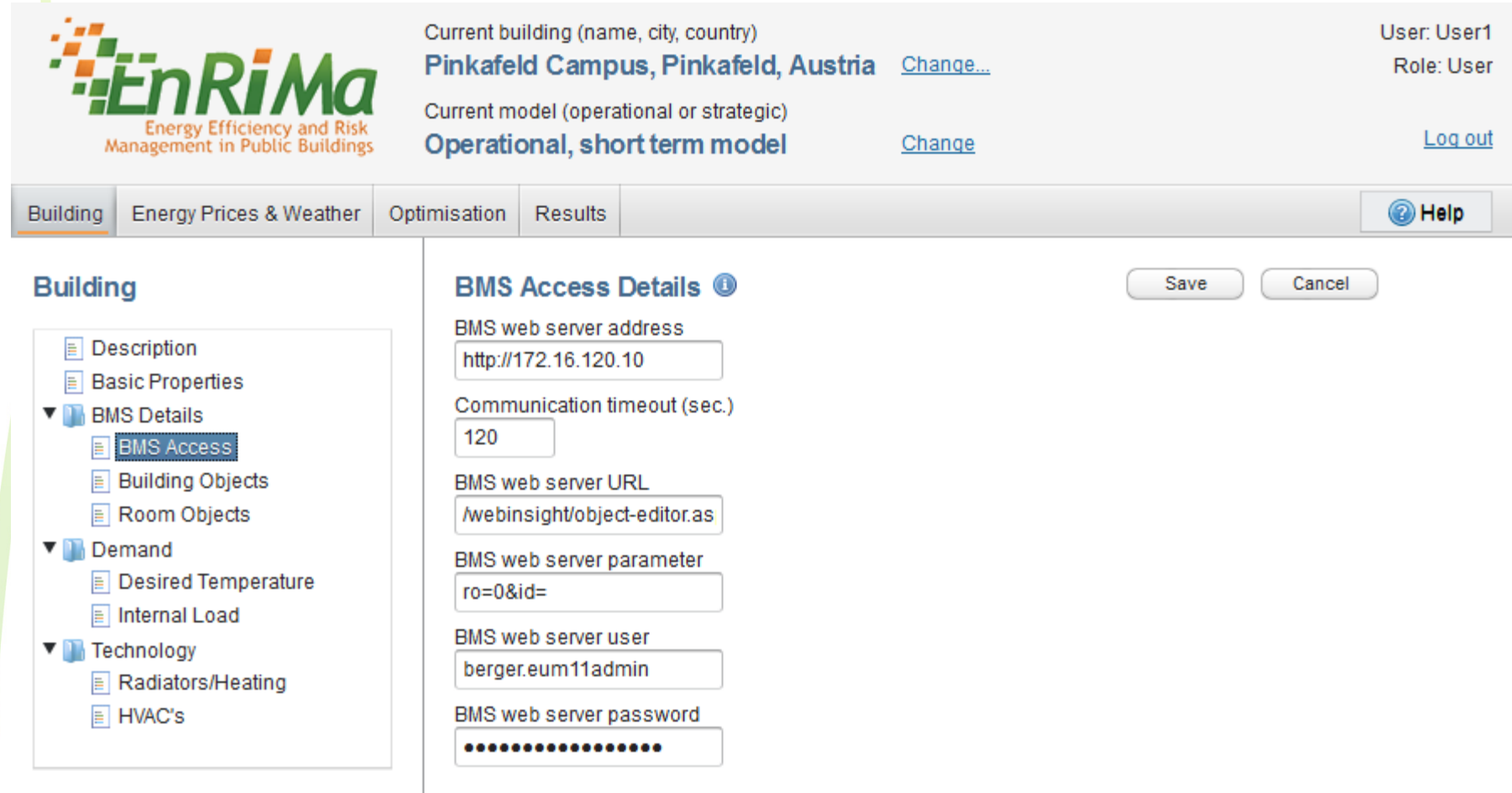

Improving the Energy Efficiency in Public Buildings

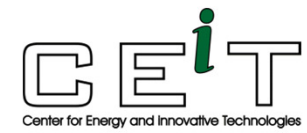

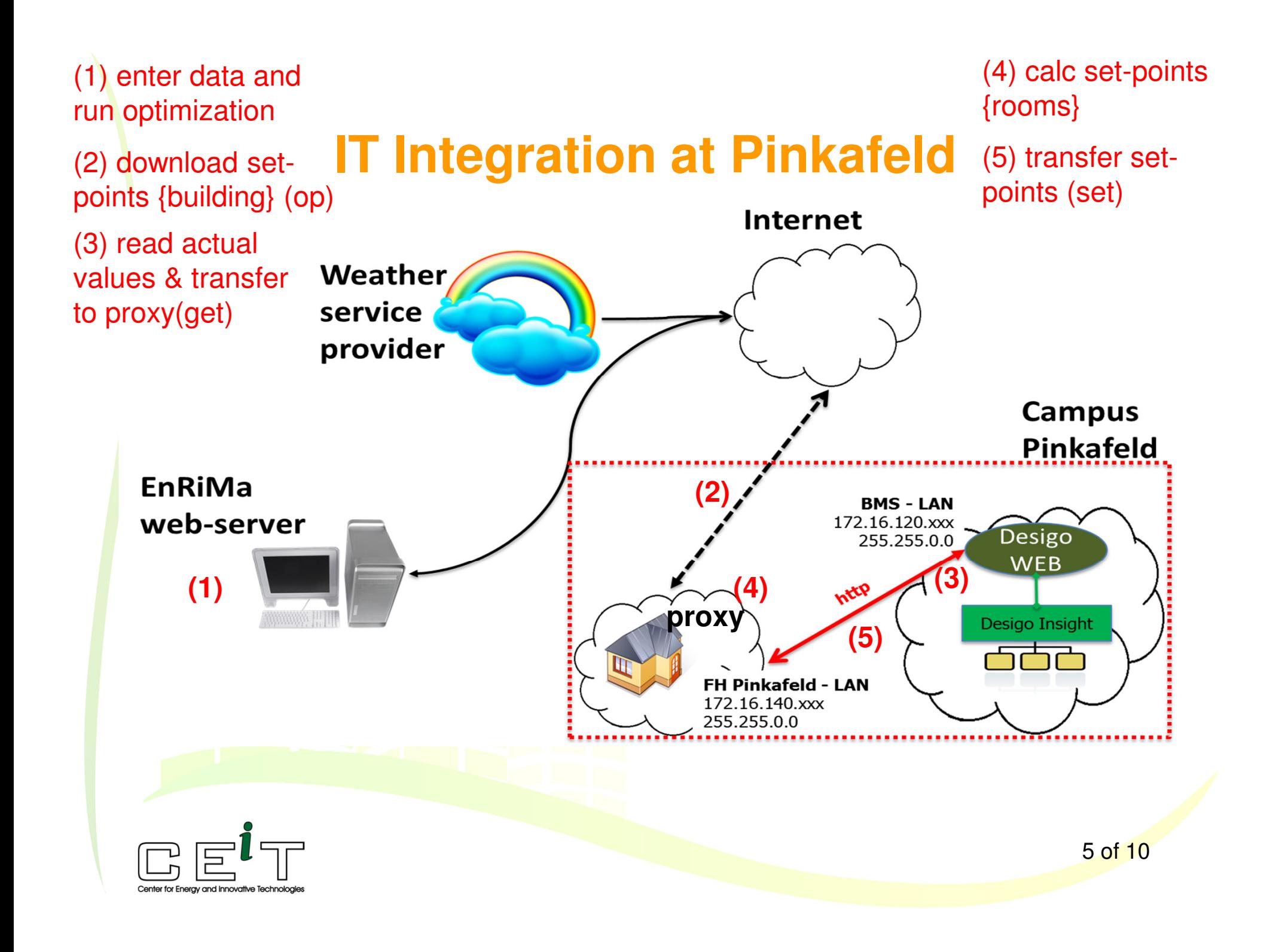

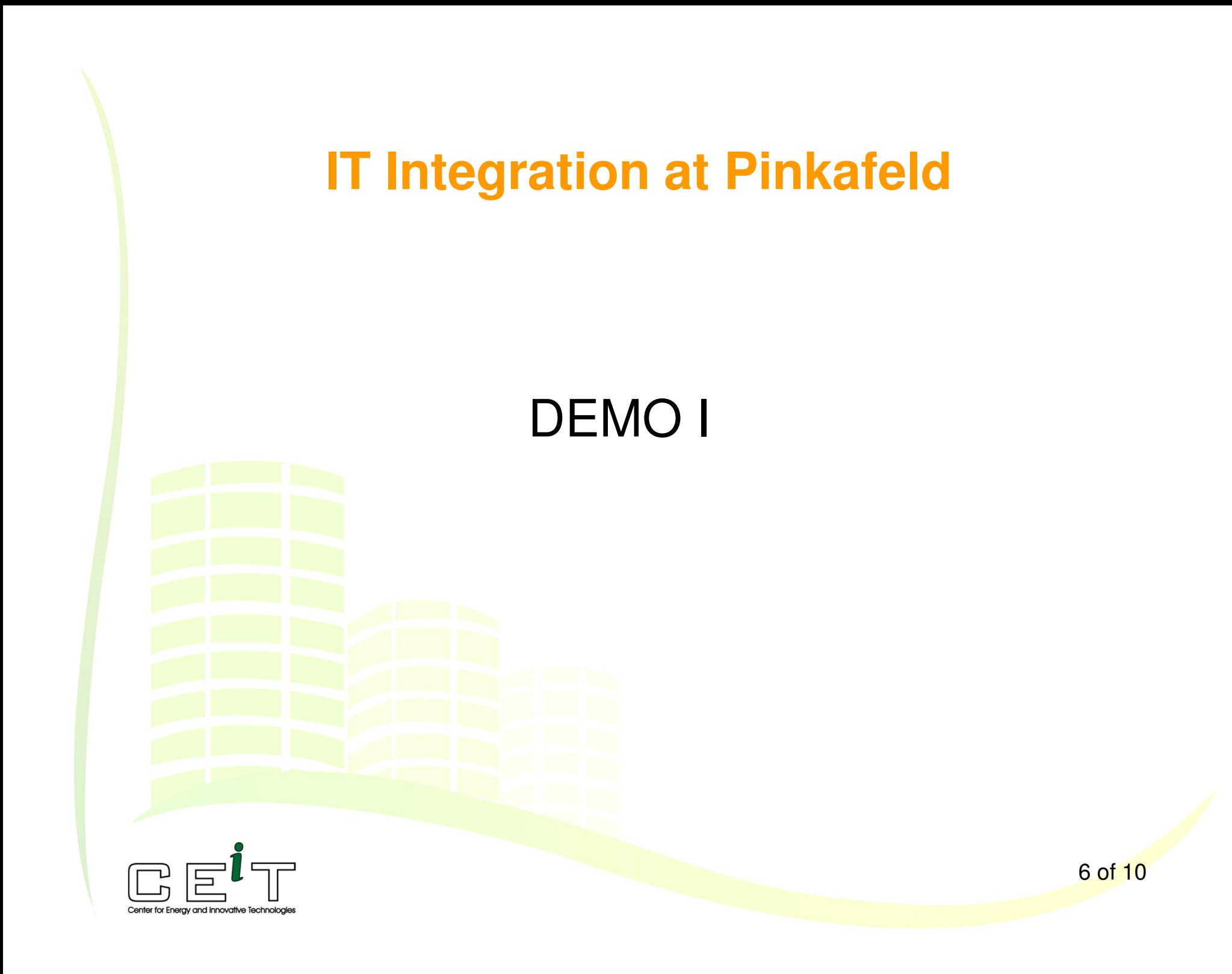

### **DEMO @ Campus Pinkafeld**

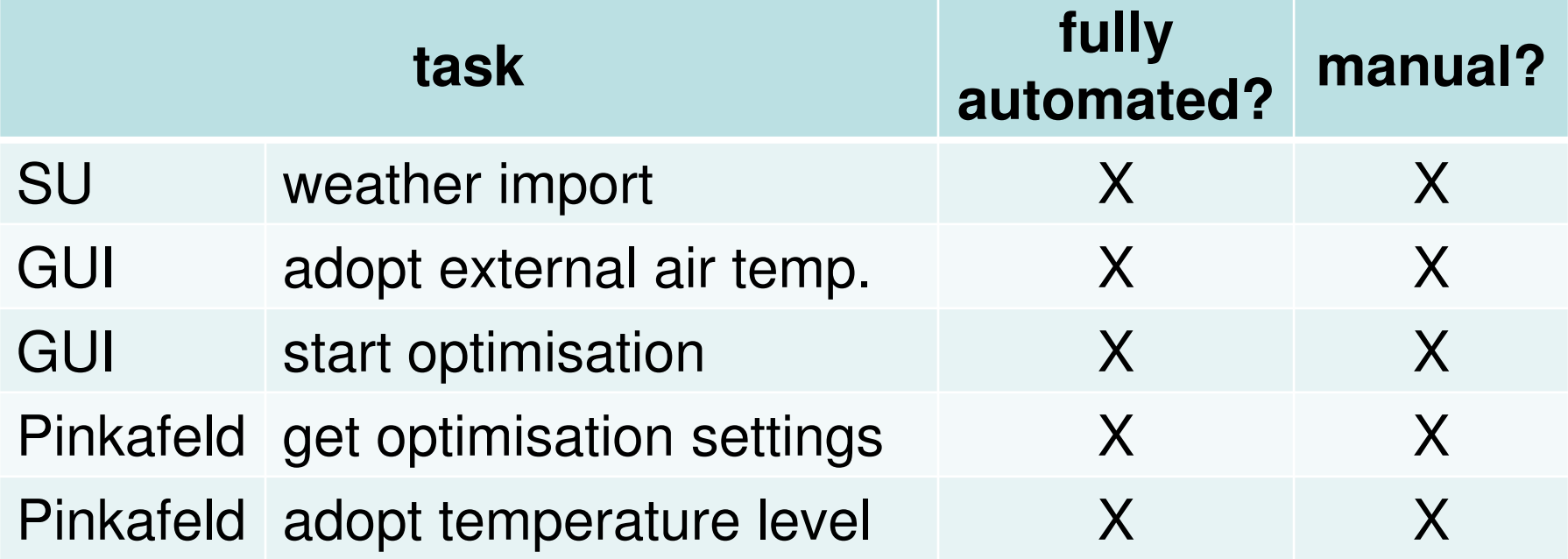

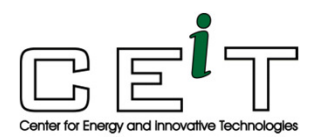

#### **Detailed IT Integration at Pinkafeld**

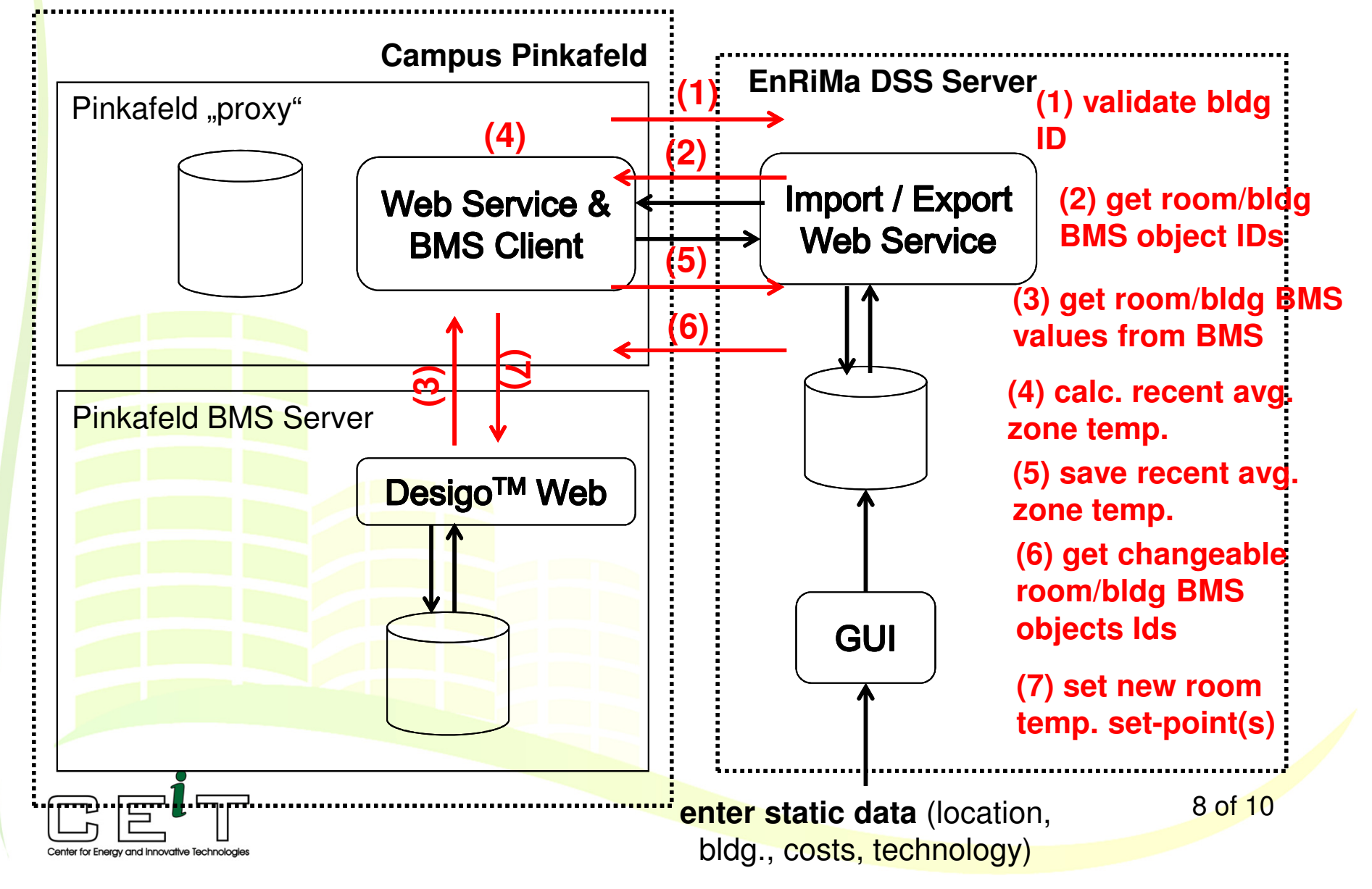

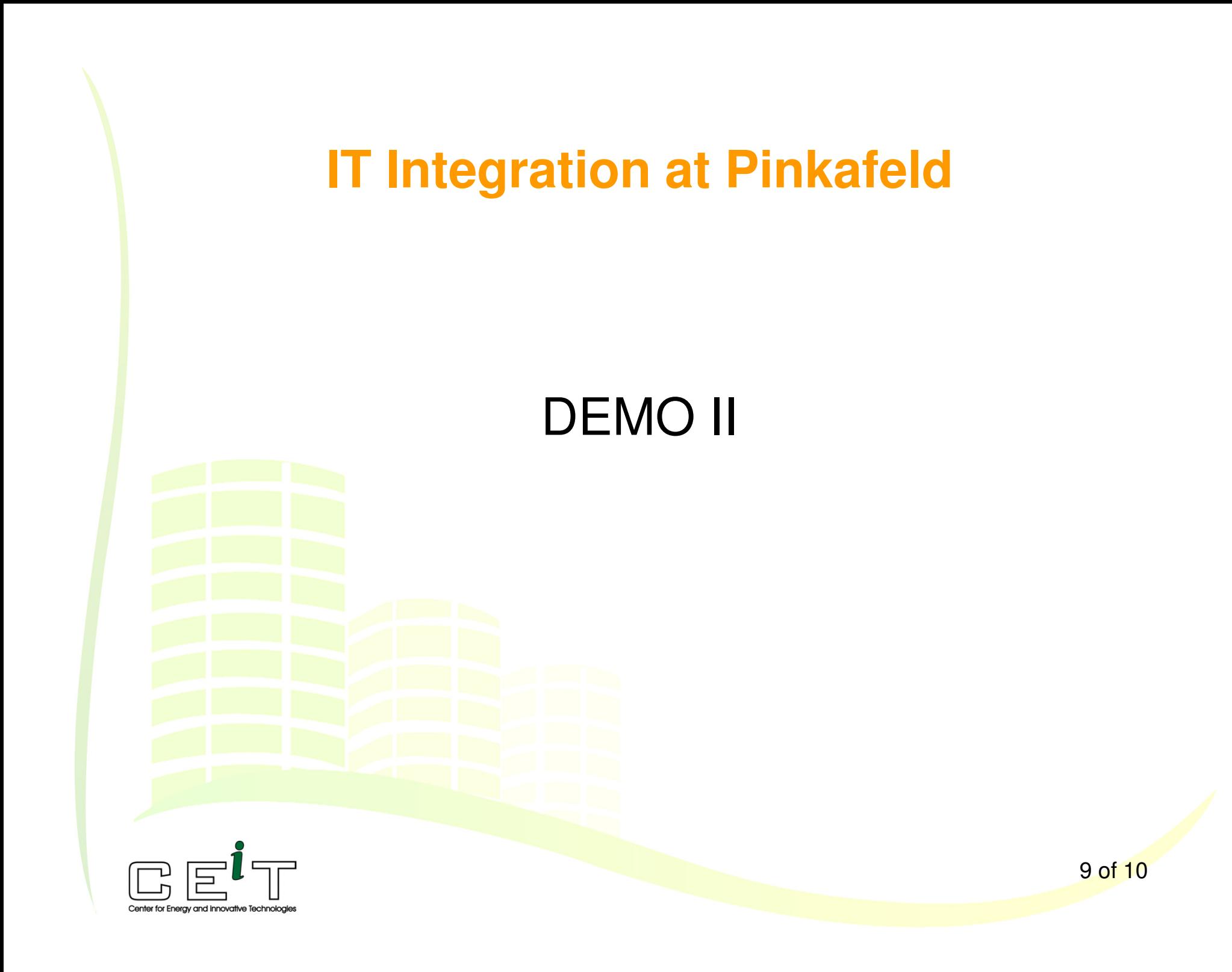

### **DEMO @ Campus Pinkafeld**

- access SU Server
	- show import of Wunderground.com data (for Pinkafeld & ENERGYbase)
- access Pinkafeld Computer
	- –show Web Insight (navigate to the room where we read the temperature by the command line tool)
	- –use command line tool to read the recent temperature values for a given room
- access EnRiMa GUI (from Pinkafeld Computer)•
	- –show GUI for operational optimization (including the automation settings) (briefly)
	- start the operational optimization (talk about the GUI)

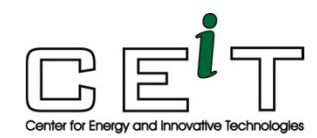

#### **DEMO @ Campus Pinkafeld**

- • access Pinkafeld Computer
	- show download of operational optimization results (stored in CSV file)
		- wsEnRiMa.jar => CSV file
		- bmsEnRiMa.jar => BMS communication (-get)
	- –write (set) temperature set points for given rooms
		- bmsEnRiMa.jar => BMS communication (-set)
		- if desired full automatic EnRiMa integration at Campus Pinkafeld is possible
		- full automatic operational EnRiMa requires DESIGO™ to operate in manual mode for the rooms where an automatic temperature setting is allowed

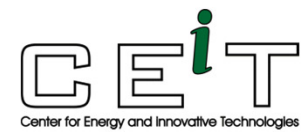

## Thank you!

### Questions and comments are very welcome.

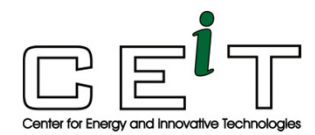

10 of 10